# Configurare la funzionalità Wireless Endpoint Tracking in UCM 11.5. J.

## Sommario

Introduzione **Prerequisiti Requisiti** Componenti usati Premesse **Configurazione** 1. Access point gestiti dal WLC 2. Configurazione autonoma del punto di accesso Analisi log **Verifica** Risoluzione dei problemi Checkpoint comuni per la risoluzione dei problemi Log da recuperare

## Introduzione

Questo documento descrive la funzione di monitoraggio degli endpoint wireless introdotta in Cisco Unified Call Manager (CUCM) 11.5. Con questa funzione CUCM sarà in grado di tenere traccia della posizione fisica dell'endpoint wireless e conoscere il punto di accesso a cui è associato. Queste informazioni verranno quindi estratte da applicazioni come Cisco Emergency Responder (CER) per tenere traccia della posizione fisica dell'endpoint e instradare la chiamata di conseguenza, al fine di ottenere una soluzione scalabile.

## **Prerequisiti**

### Requisiti

Cisco raccomanda la conoscenza dei seguenti argomenti:

- Routing delle chiamate e punti di routing CTI (Computer Telephony Integration)
- Integrazione di CER con CUCM
- Configurazione di telefoni IP su CUCM

### Componenti usati

Le informazioni di questo documento si basano sulle seguenti versioni software:

- $\cdot$  CUCM 11.5
- Servizio di sincronizzazione di Cisco Wireless Controller su CUCM

Le informazioni discusse in questo documento fanno riferimento a dispositivi usati in uno specifico ambiente di emulazione. Su tutti i dispositivi menzionati nel documento la configurazione è stata ripristinata ai valori predefiniti. Se la rete è operativa, valutare attentamente eventuali conseguenze derivanti dall'uso dei comandi.

## Premesse

In genere, il CER instrada la chiamata in base all'intervallo di indirizzi IP del dispositivo chiamante e instrada la chiamata al reparto di emergenza specifico che appartiene allo stesso blocco IP. Questa soluzione è indicata per gli endpoint cablati in quanto non sono dispositivi mobili e l'indirizzo IP definisce la posizione esatta. Tuttavia, il problema si verifica con gli endpoint wireless, in quanto questi manterranno l'indirizzo IP ma non saranno associati a una posizione fisica specifica. Ciò provoca un routing non corretto e richiede quindi un modo per tenere traccia della posizione fisica dell'endpoint wireless e rendere CUCM consapevole del punto di accesso a cui è attualmente associato, in modo che queste informazioni possano essere utilizzate in seguito da applicazioni come CER per un routing più efficiente.

Attualmente questa funzione è disponibile per i seguenti componenti:

- 1. CUCM 11.5 Release
- 2. Firmware di telefoni IP 7925/7926 1.4.7.2 e versioni successive

Nota: Al momento questa funzionalità non è supportata per gli endpoint Jabber.

Nota: Il supporto per WLC e access point di terze parti non è supportato in CUCM versione 11.5.

### **Configurazione**

Esistono due tipi di modelli di distribuzione per i punti di accesso:

1. Access point gestiti da un controller WLC:

 In questo modello di implementazione, le informazioni sui punti di accesso vengono estratte da CUCM dal WLC utilizzando SNMP v1/2c/3.

2. Distribuzione di punti di accesso autonomi:

 In questo modello di distribuzione le informazioni sui punti di accesso devono essere aggiornate manualmente in CUCM utilizzando Bulk Administration Tool (BAT).

Utilizzare la sezione appropriata in base alla distribuzione per configurare la funzionalità di rilevamento degli endpoint wireless.

# 1. Access point gestiti dal WLC

r. Attivare la funzione selezionando l'opzione Cisco Wireless Controller Synchronization service in

#### Location

servizi di rilevamento basati sulla pagina di disponibilità di CUCM.

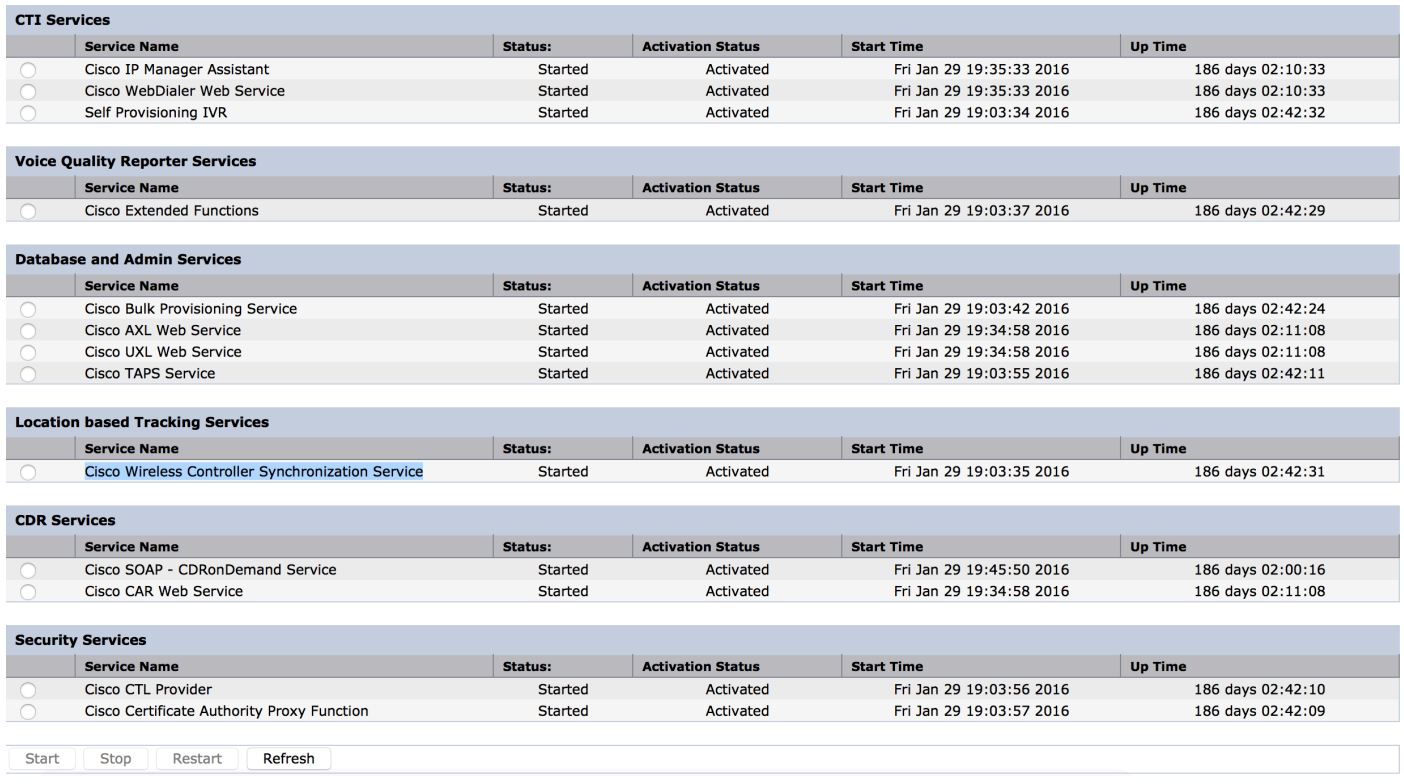

b. Per questa funzione sono stati introdotti tre parametri di servizio che facilitano la definizione degli attributi SNMP. Questi attributi devono

 corrisponde agli attributi configurati in WLC in quanto verrà utilizzato per recuperare le informazioni sul punto di accesso dal WLC.

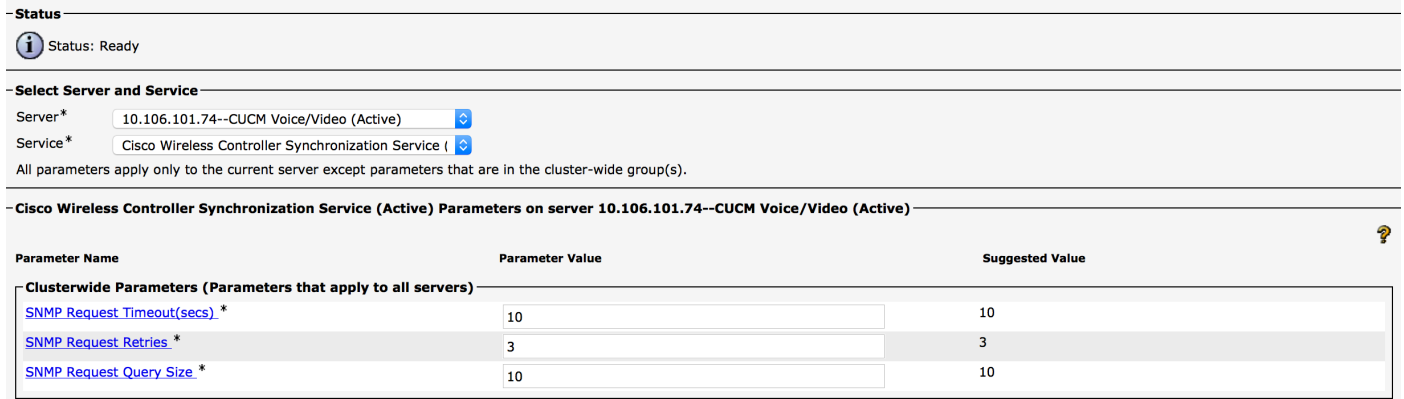

c. Dopo aver avviato i servizi e aggiunto i dettagli SNMP da a. e b., procedere e aggiungere i dettagli WLC in: Wireless Access Point Controller.

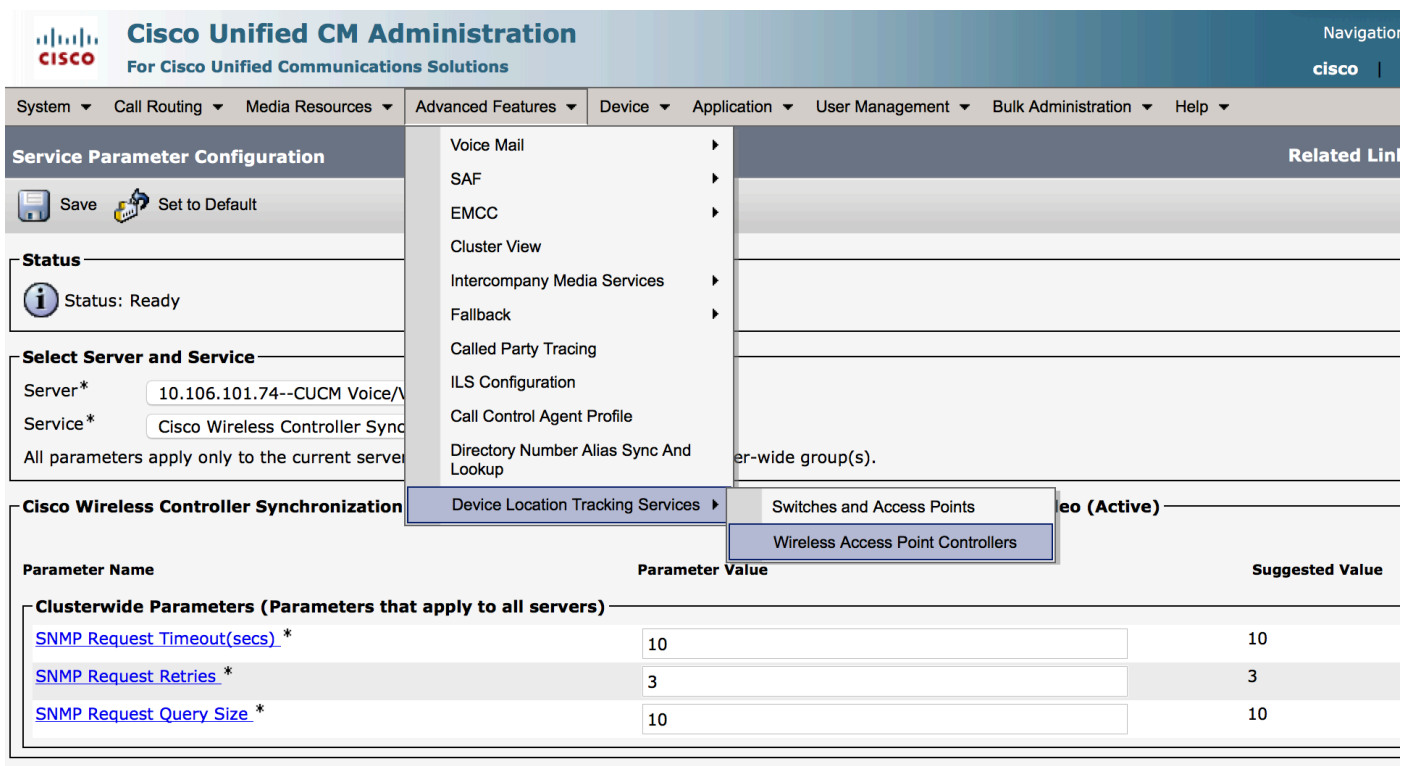

d. Aggiungere i dettagli relativi alla stringa Nome host/IP e SNMP versione/community del controller. Aggiungere l'ora e l'intervallo di risincronizzazione

in Pianificazione sincronizzazione.

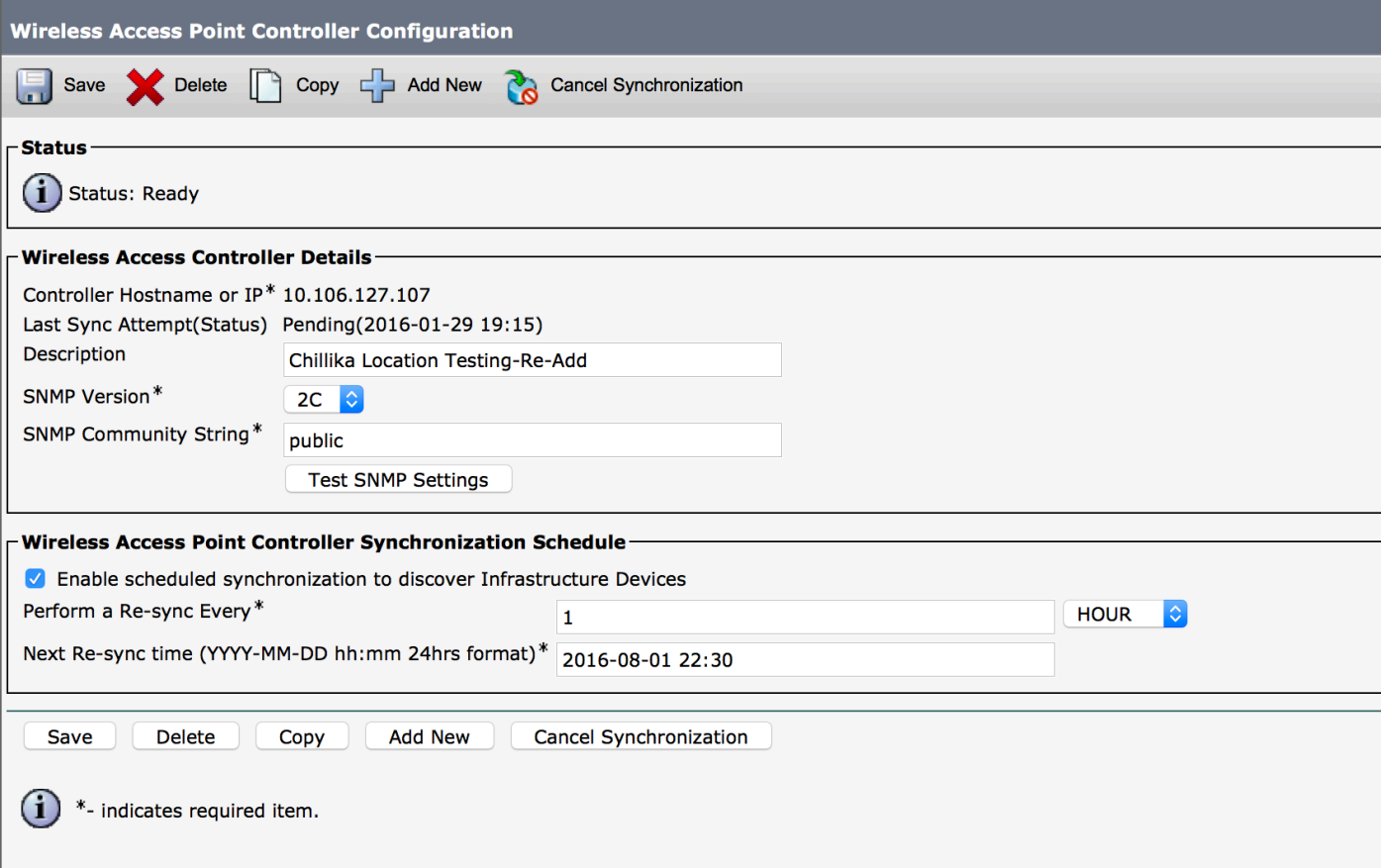

e. Dopo aver eseguito la procedura descritta, le informazioni sul punto di accesso vengono inserite nell'opzione Switch e punti di accesso.

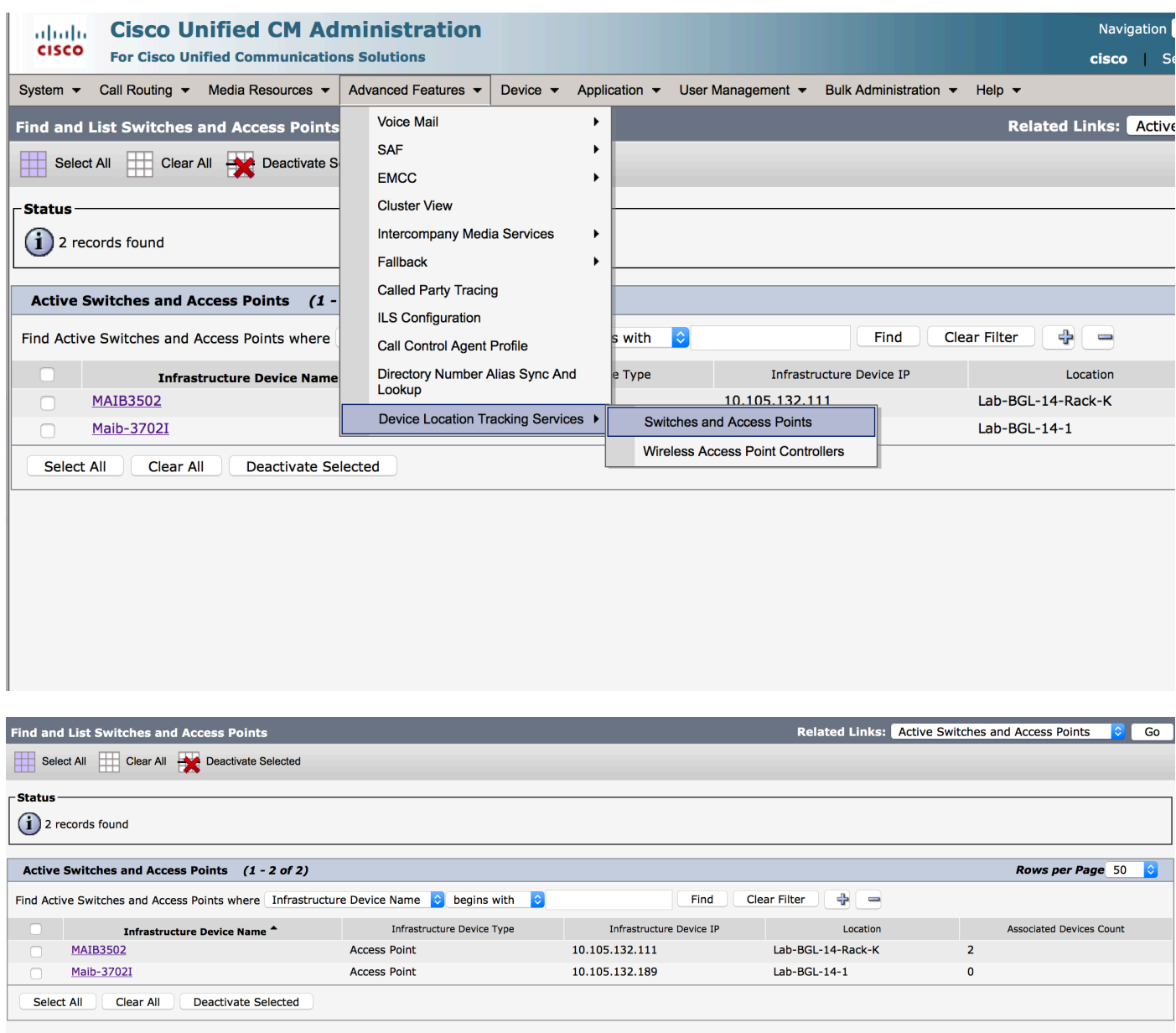

f. Sotto ogni punto di accesso vedrete i dettagli e i telefoni ad esso associati.

- $\bullet$  I telefoni aggiornano CUCM con il messaggio StationLocationInfo per notificare il punto di accesso a cui sono connessi.
- Ogni volta che il telefono passa a un nuovo punto di accesso o si registra nuovamente, CUCM ●viene aggiornato dall'endpoint tramite un messaggio StationLocationInfo che notifica il punto di accesso a cui è ora associato.

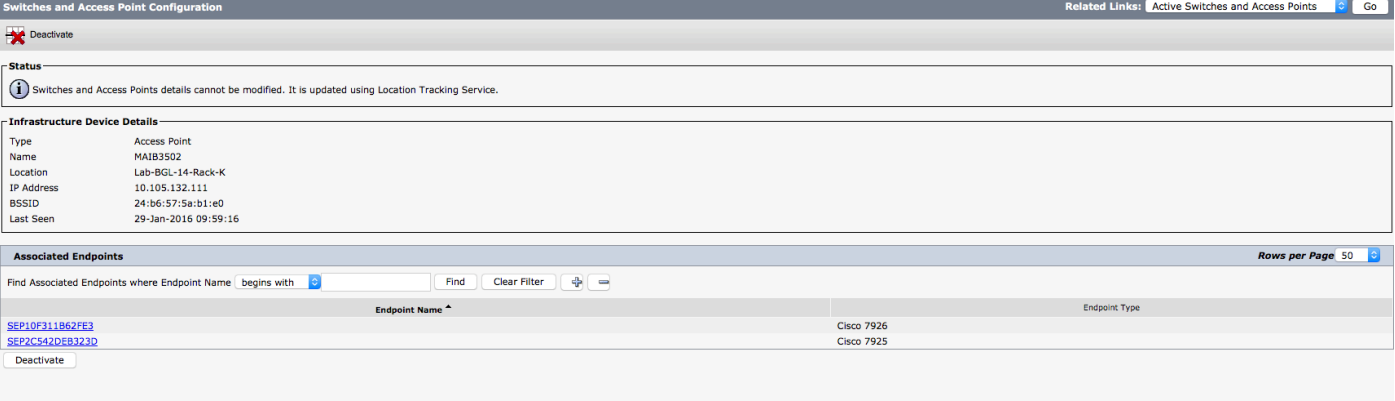

### 2. Configurazione autonoma del punto di accesso

Nel caso di una distribuzione in cui i punti di accesso non sono controllati da un WLC, è possibile aggiungere manualmente i dettagli dei punti di accesso utilizzando la BAT.

Al momento non è disponibile un'opzione diversa dalla BAT per aggiungere manualmente le informazioni sui punti di accesso in CUCM.

r. Creare un file CSV che rispetti le seguenti specifiche e caricarlo in CUCM utilizzando l'opzione: Bulk Administration > Carica/scarica file.

#### Colonne:

NOME PUNTO DI ACCESSO,INDIRIZZO IPV4,INDIRIZZO IPV6,BSSID,DESCRIZIONE

#### Stringa di esempio definita:

ABC,10.77.29.28,FE80::0202:B3FF:FE1E:8329,11:1F:CA:83:82:F0,Bangalore |\_\_||\_\_\_\_\_\_\_\_\_| |\_\_\_\_\_\_\_\_\_\_\_\_\_\_\_\_\_\_\_\_\_\_\_| |\_\_\_\_\_\_\_\_\_\_\_\_\_\_\_| |\_\_\_\_\_\_\_| | | | | | | | | | | | | | | WAPLocation can contain up to 63 characters. All characters except double quotes, backslash and non-printable characters. | | | | | | | BSSIDwithMask can contain from 1 to 20 characters. It can be formatted as needed but may only contain Hexadecimal digits (0-9, A-F), colons. | | | | | IPv6 address can contain from 1 to 50 characters. It can be formatted as needed but may only contain Hexadecimal digits (0-9, A-F), colons and dots. | | | IPv4 address can contain from 7 to 15 characters. It must be in dotted decimal format (digits and dots only) | Access Point Name(Can contain 1 to 63 characters. All characters except double quotes, backslash and non-printable characters.)

#### Istruzioni:

1. Specificare IPv4, IPv6 o BSSID. Non possono essere tutti vuoti e se ne forniscono più di uno.

2. Un indirizzo IPv4, un indirizzo IPv6 o un BSSID può essere associato a un solo dispositivo di infrastruttura. Due dispositivi non possono avere lo stesso indirizzo IP o BSSID.

Nota: Se si utilizza BAT.xlt per creare i file CSV, non è necessario racchiudere il valore tra virgolette, poiché BAT.xlt lo gestisce automaticamente.

2. Utilizzare l'opzione Inserisci dispositivo infrastruttura in Amministrazione bulk > Dispositivo infrastruttura.

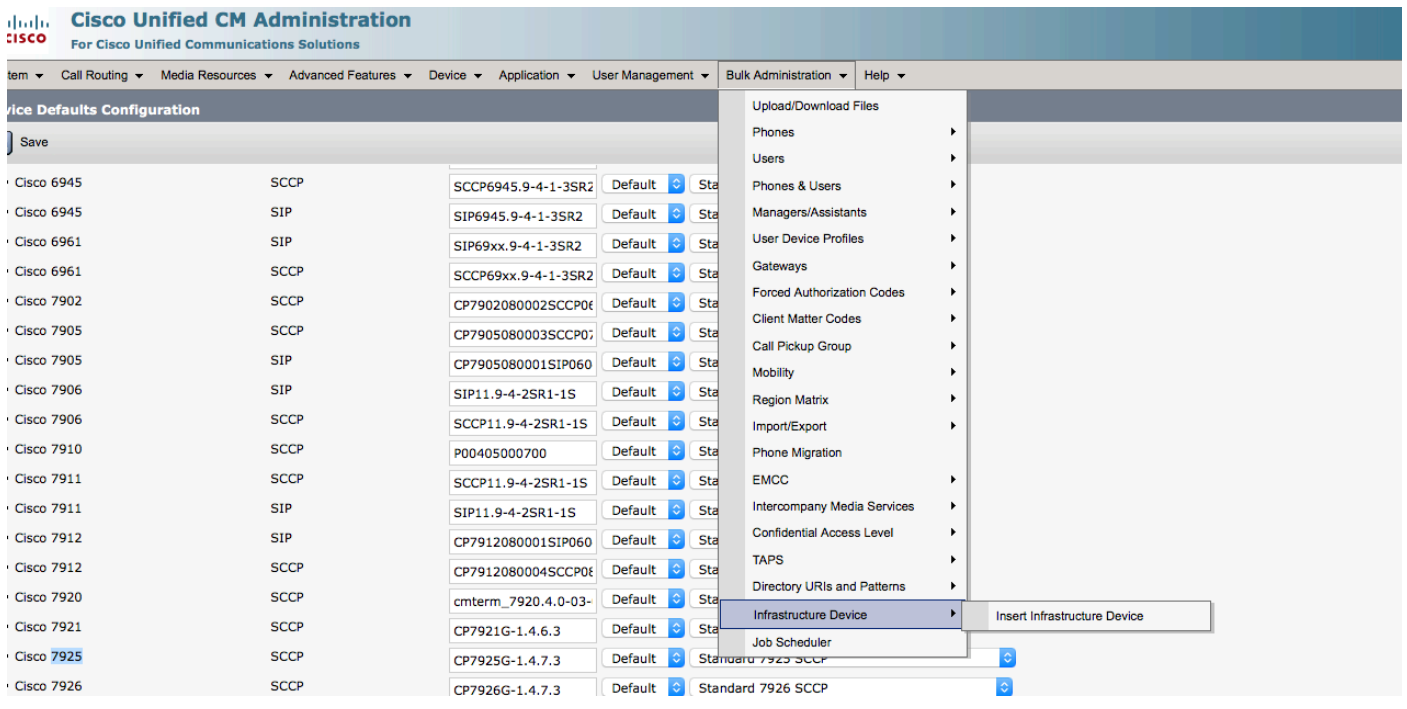

3. Scegliere il file CSV e selezionare l'opzione Esegui immediatamente o Esegui in seguito in base al fabbisogno. Se si sceglie Esegui in seguito, utilizzare la pagina Utilità di pianificazione per pianificare e attivare il job.

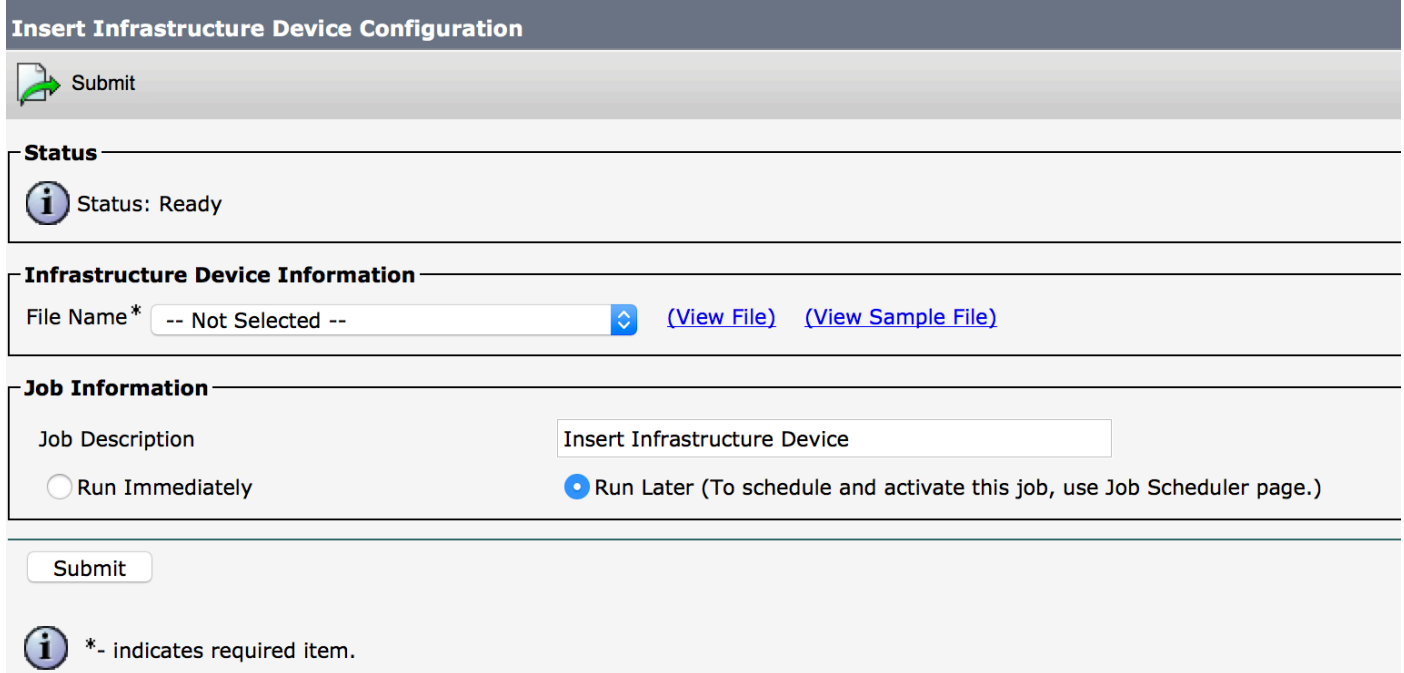

4. Dopo aver eseguito la procedura descritta, selezionare Funzioni avanzate > Servizi di rilevamento della posizione del dispositivo > Switch e punti di accesso per verificare se il dispositivo menzionato è stato aggiunto.

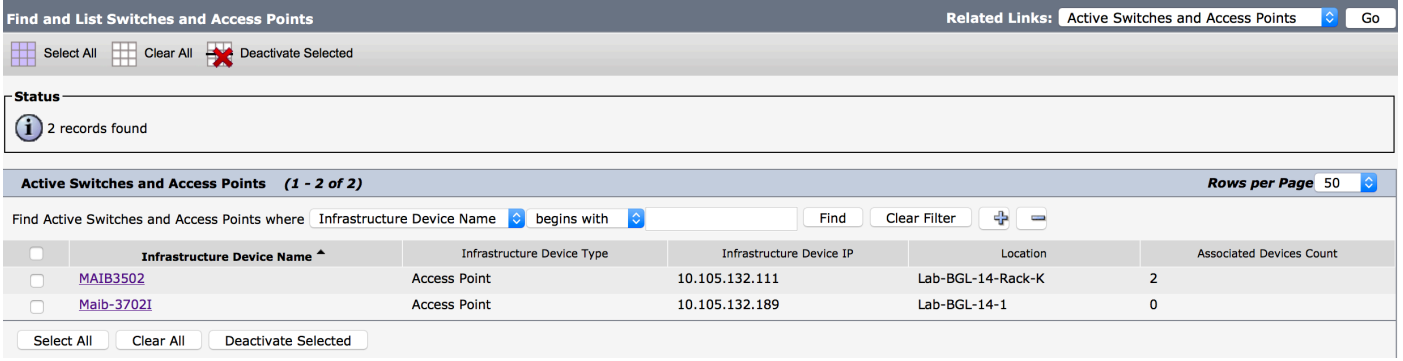

Nota: Assicurarsi che il BSSID corrisponda alle informazioni del punto di accesso quando i telefoni inviano tali informazioni nel messaggio StationLocationInfo e in questo modo CUCM mappa i punti di accesso ai dispositivi.

In questo modo CUCM gestisce gli endpoint wireless e tiene traccia della loro posizione fisica mappandoli al punto di accesso aggiunto manualmente o sincronizzato con un WLC.

## Analisi log

Questa analisi del log è stata eseguita in un ambiente lab con un cluster UCM a 2 nodi 11.5 e un telefono 7925 che si registra nel nodo del server di pubblicazione. È stato utilizzato un punto di accesso controllato da un controller LAN wireless che utilizza la radio 802.11 b/g/n.

1. Un messaggio StationLocationInfo dal telefono quando si registra:

```
|09:54:41.102 |AppInfo |StationInit: (0005195)
InboundStim - StationLocationInfoMessageID Line 2364: 23469039.000 |09:54:41.102
|SdlSig |StationLocationInfo |restart0 |StationD(1,100,64,5195)
|StationInit(1,100,63,1) |1,100,14,5210.26^10.105.132.116^SEP10F311B680E2
|[R:N-H:0,N:0,L:0,V:0,Z:0,D:0] LocationInfo=A8:0C:0D:DB:C5:23test1111234test-7510-2702i
Line 2364: 23469039.000 |09:54:41.102 |SdlSig |StationLocationInfo |restart0
|StationD(1,100,64,5195) |StationInit(1,100,63,1)
|1,100,14,5210.26^10.105.132.116^SEP10F311B680E2
|[R:N-H:0,N:0,L:0,V:0,Z:0,D:0] LocationInfo=A8:0C:0D:DB:C5:23test1111234Maib-7510-2702i
```
2. Queste informazioni vengono propagate dal telefono quando si registra o si connette a un punto di accesso diverso:

#### ● BSSID: **A8:0C:0D:DB:C5:23**

- SSID: **test111234**
- Nome punto di accesso: **test-7510-2702i**

3. I valori vengono aggiornati nella tabella dinamica di registrazione. La colonna locationdetails nella tabella dinamica di registrazione viene popolata dalla tabella infrastructuredevice facendo riferimento a BSSID, SSID e nome access point. Una volta trovato, popolerà la colonna locationdetails in registrationdynamic con il PKID del punto di accesso. Se la voce non viene trovata, la colonna dettagli posizione verrà immessa come NON IDENTIFICATO.

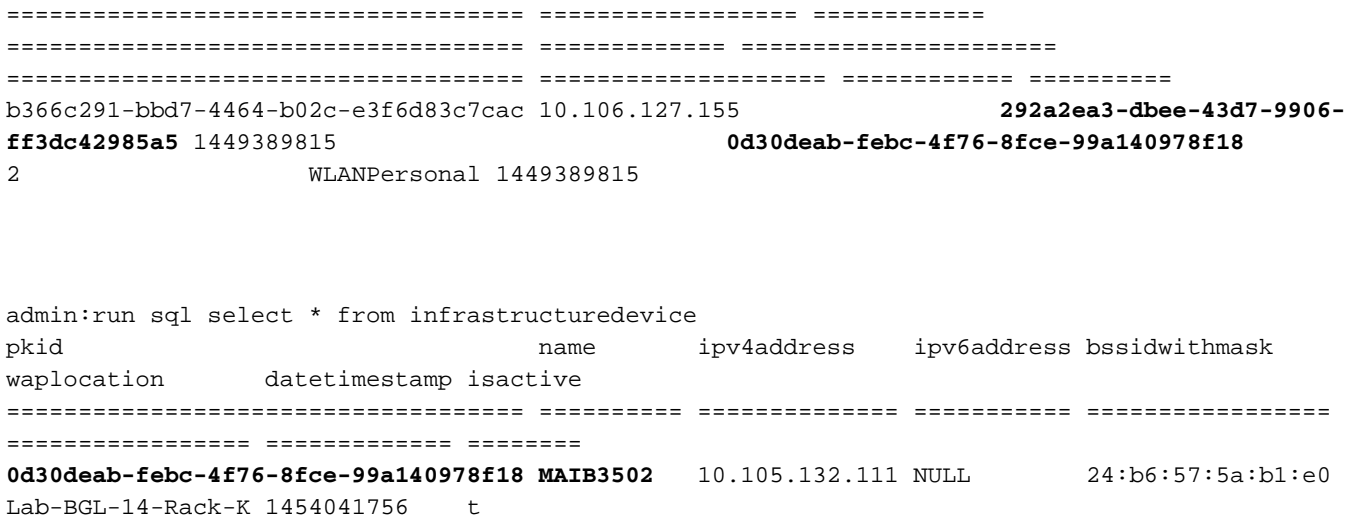

Nota: fkdevice sarà il PKID del telefono wireless. In questo modo il telefono wireless viene associato al punto di accesso.

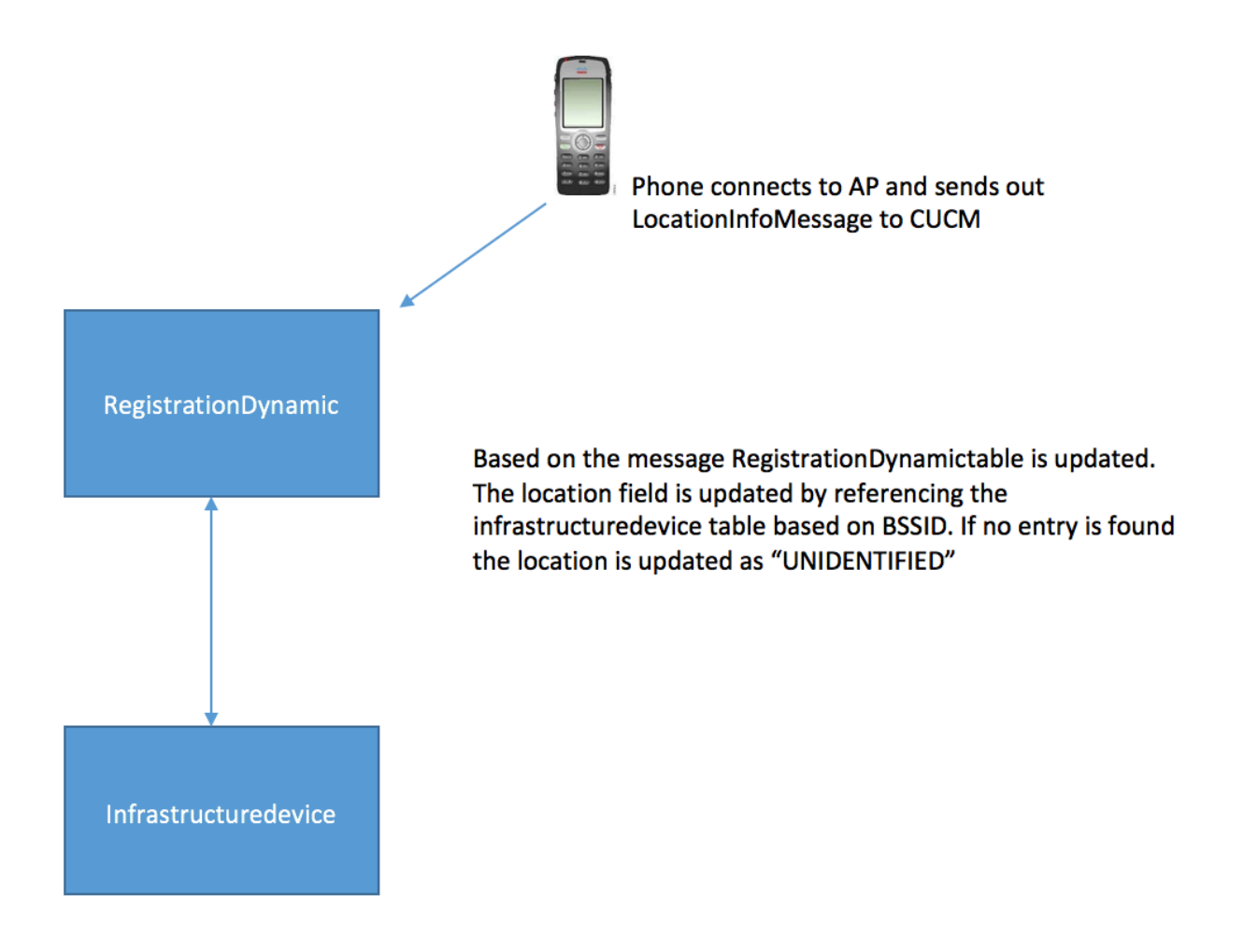

4. Una volta aggiornate le tabelle, la voce viene aggiornata in Switch e punti di accesso in Funzioni avanzate.

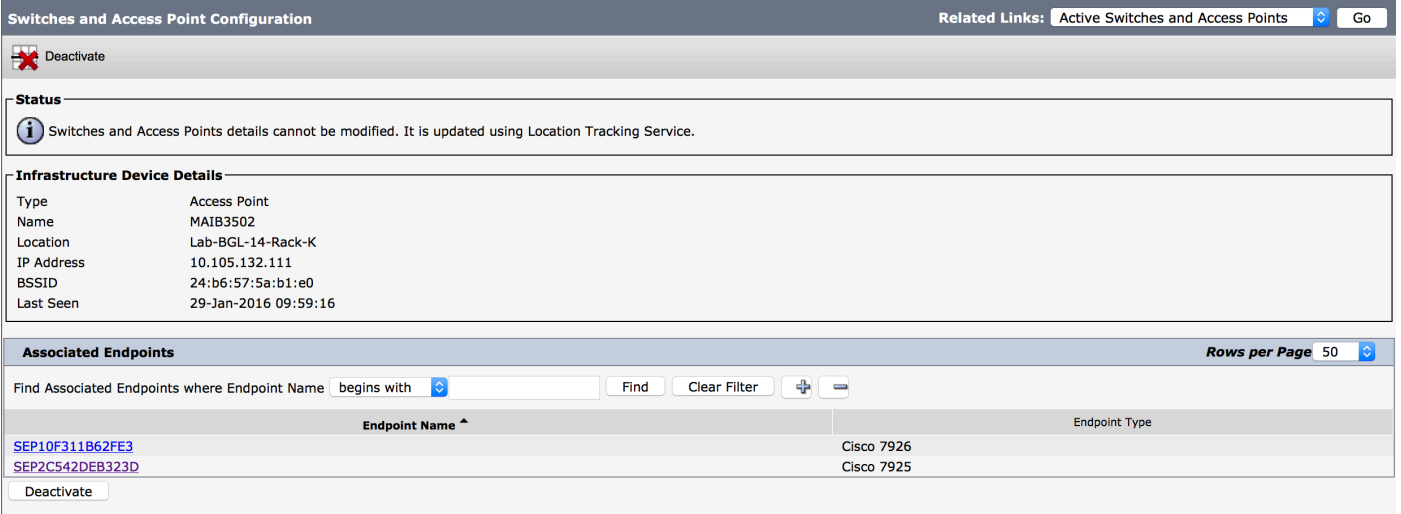

5. Queste voci sono dinamiche e vengono aggiornate dopo l'aggiornamento della tabella RegistrationDynamic.

Una voce aggiuntiva Lastseen viene aggiunta alla dinamica di registrazione che indica le ultime informazioni visualizzate del telefono wireless.

### Verifica

Attualmente non è disponibile una procedura di verifica per questa configurazione.

## Risoluzione dei problemi

Le informazioni contenute in questa sezione permettono di risolvere i problemi relativi alla configurazione.

### Compatibilità

Per iniziare, è essenziale conoscere il supporto per la funzione sugli endpoint wireless e la versione del firmware che è stata inclusa:

- Per questa funzione sono richiesti telefoni IP 7925 e 7926 con firmware 1.4.7.2 e versioni successive
- Al momento, gli endpoint Jabber non sono supportati da questa funzione

Se si utilizza la versione 1.4.7.2 del firmware, i telefoni non sono in grado di propagare le informazioni del punto di accesso a CUCM.

## Checkpoint comuni per la risoluzione dei problemi

- Se il telefono non è associato a un punto di accesso, verificare se il messaggio StationLocationInfo è ricevuto da CUCM o meno. Verificare il modello del telefono e la versione del firmware utilizzati.
- Verificare il nome esatto del punto di accesso e il BSSID e verificare che sia configurato correttamente (nel caso in cui i punti di accesso vengano aggiunti manualmente).
- Verificare che le informazioni del controller LAN wireless siano sincronizzate e che lo stato sia

indicato come Riuscito. Per verificare questa condizione, selezionare Funzioni avanzate > Servizi di rilevamento della posizione del dispositivo > Controller LAN wireless.

- Verificare i parametri del servizio per gli attributi SNMP e assicurarsi che corrispondano agli attributi SNMP del controller LAN wireless.
- Verifica incrociata se i punti di accesso sono popolati. Per verificare questa condizione, selezionare Funzioni avanzate > Device Location Tracking Services > Switch e punti di accesso. Se non sono popolati, controllare la configurazione sul controller LAN e verificare che siano configurati correttamente.

### Log da recuperare

Se il problema persiste, raccogliere questi registri per un ulteriore esame:

- 1. Tracce di Cisco CM impostate su dettagliate.
- 2. Servizio di sincronizzazione di Cisco Wireless Controller